# 承諾/否認

- ■承諾が必要な請求がある場合(「発生記録請求(債権者請求方式)」「変更記録」「保証記録」「支払等記録(支 払をおこなったことによる記録請求)」)、相手方より承諾依頼が通知されます。
- ■承諾依頼に対して、承諾をおこなうことで請求の成立となります。否認をおこなった場合、請求は無効と なります。
- ■担当者は承諾または否認の仮登録をおこない、承認者が仮登録を承認することで完了します。
- ■記録日を含め5銀行営業日以内に承諾または否認の回答が必要です。否認した場合または否認も承諾もせ ずに記録日を含め 5 銀行営業日以内に回答をしなかった場合、請求は無効となります。

承諾業務の流れ

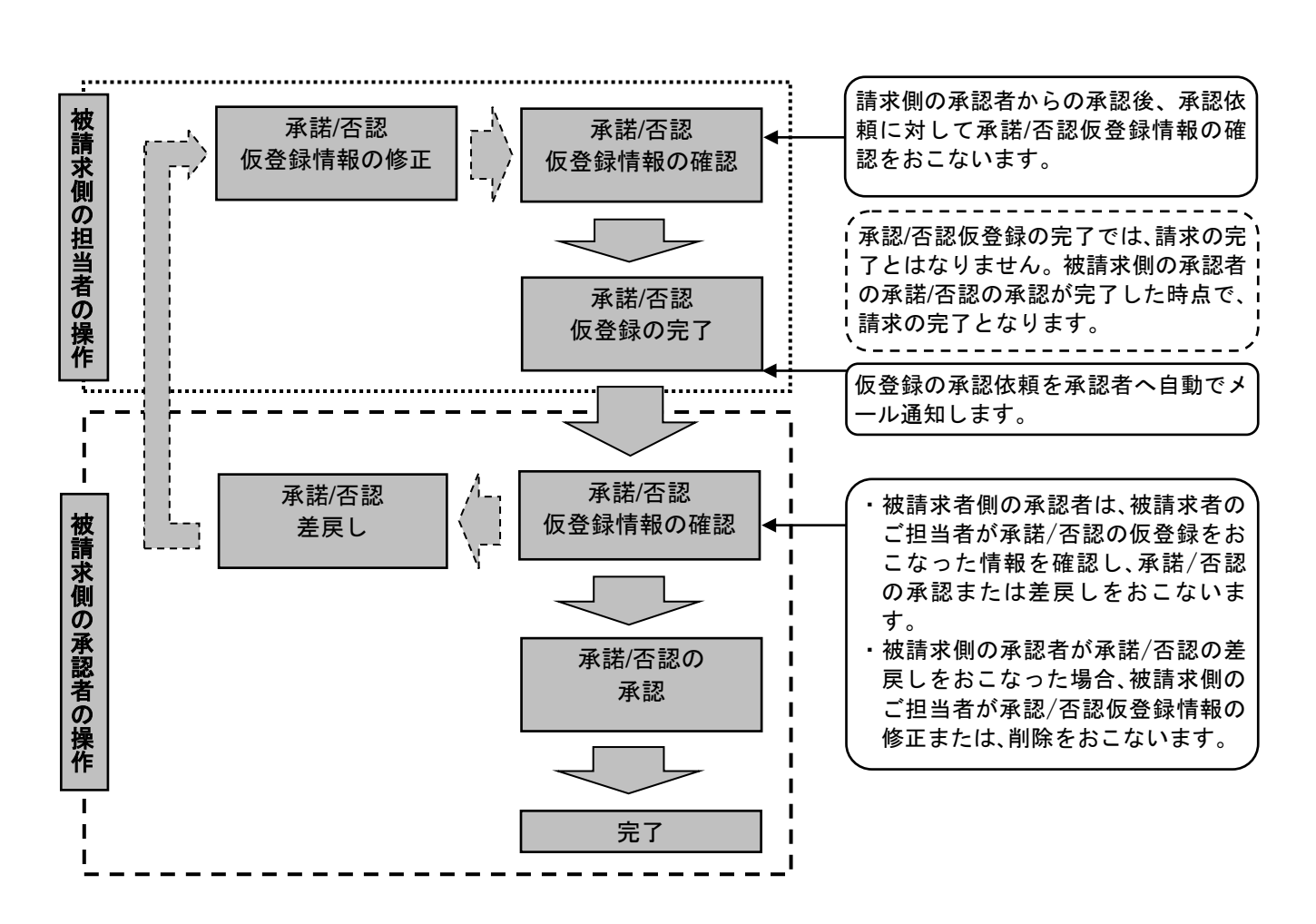

ログイン後、「承諾待ち一覧」ボタンをクリックしてください。 ※以降は、変更記録の仮登録を承認する操作手順となります。

1.トップ画面

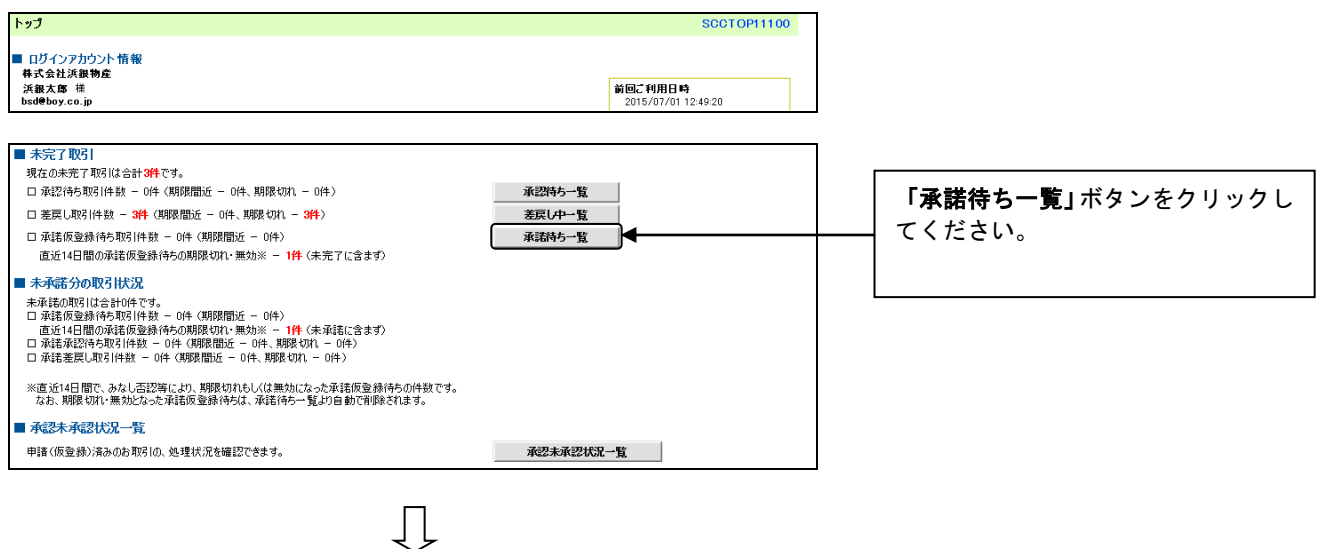

### 2. 承諾待ち一覧画面

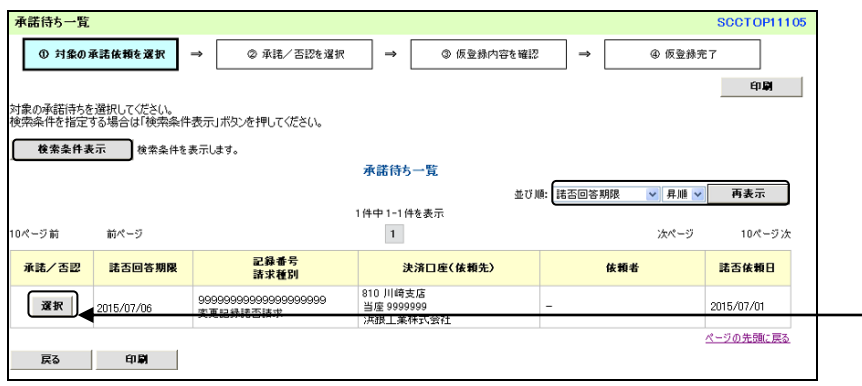

 $\prod$ 

- 対象となる債権の「選択」ボタンをク リックしてください。
- \* 「検索条件表示」ボタンをクリッ クし、対象債権を検索することも できます。
- \* 諾否依頼日等をキーにして並び 順を変更することもできます。

## 3.変更記録請求承諾仮登録画面

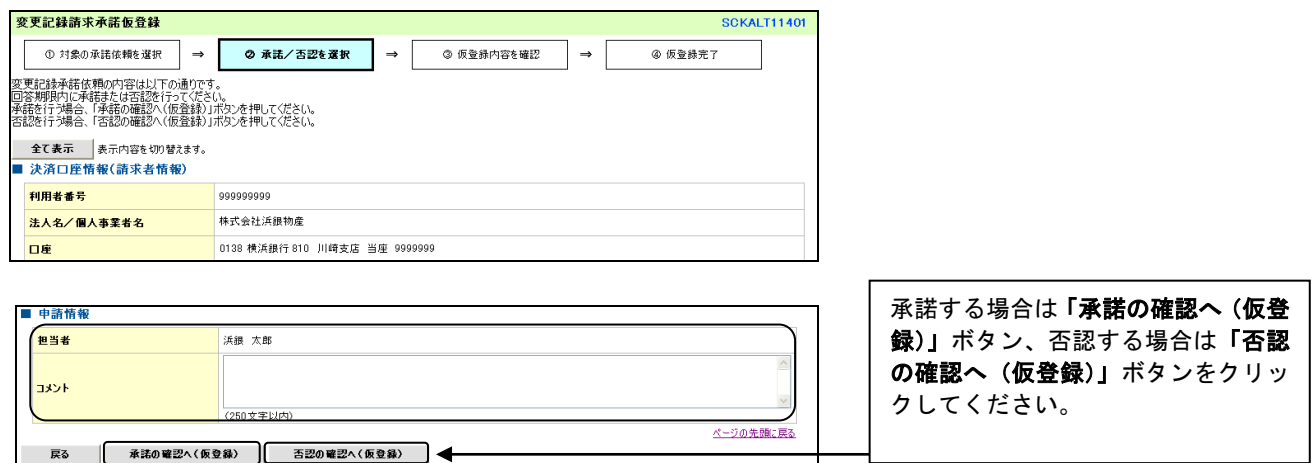

 $\begin{array}{c} \downarrow \\ \downarrow \end{array}$ 

承諾する場合 P107【承諾する場合】へ 否認する場合 P108【否認する場合】へ

#### 4-1.変更記録請求承諾仮登録確認画面

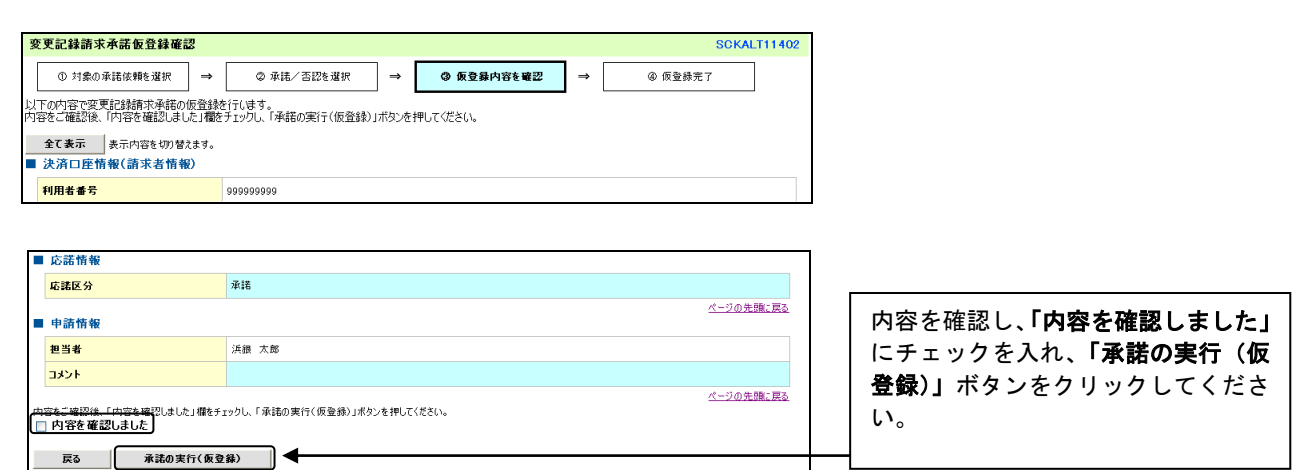

 $\,\,\Pi$ 

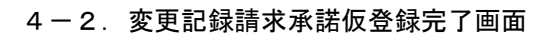

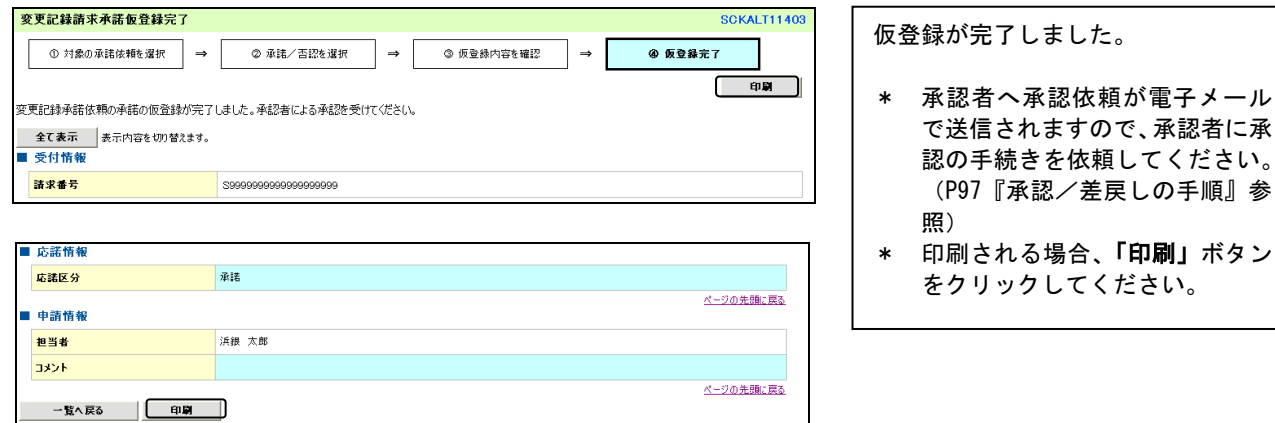

#### 1) ご注意事項

- \* 「印刷」ボタンからの出力は一度のみです。再出力はできません。
- \* 仮登録完了画面(印刷帳票)、または承認者への承認依頼メールに請求番号が記載されます。承認者は当該番号 取引の承認をおこなってください。

## 【否認する場合】

#### 5-1.変更記録請求否認仮登録確認画面

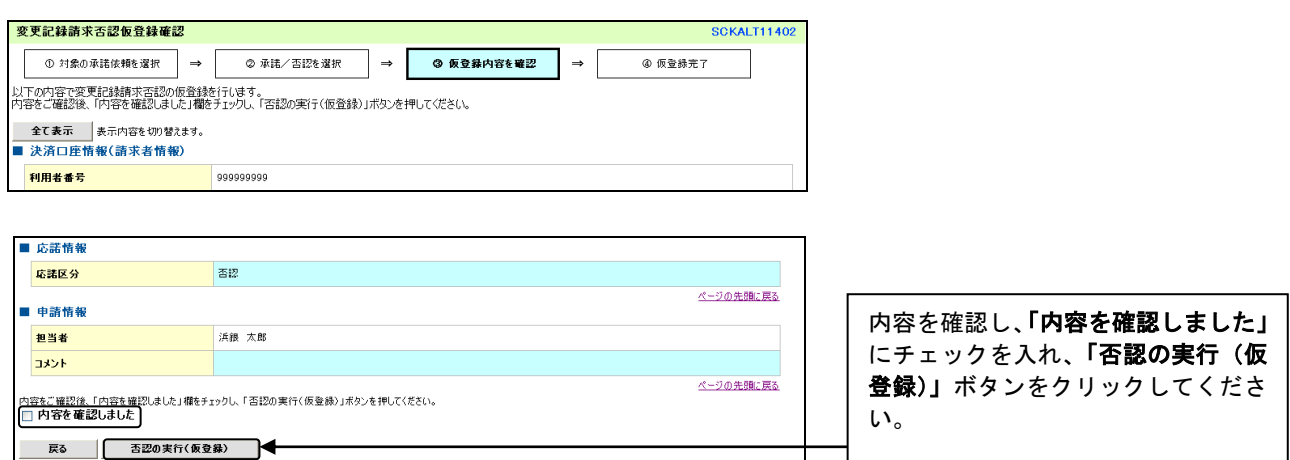

## 5-2.変更記録請求否認仮登録完了画面

 $\begin{array}{c} \bigcup \end{array}$ 

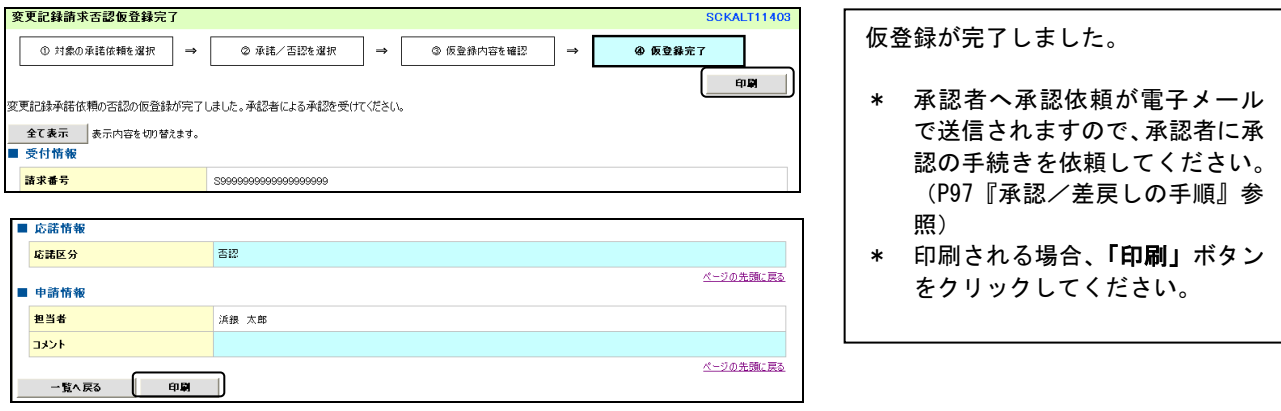

## ご注意事項

- \* 「印刷」ボタンからの出力は一度のみです。再出力はできません。
- \* 仮登録完了画面(印刷帳票)、または承認者への承認依頼メールに請求番号が記載されます。承認者は当該番号 取引の承認をおこなってください。